## **How to use the GPS datasets**

The zipped folder contains the locations of active fish attractors in three file formats: kml, gpx and csv. You will be using one or more of these file formats depending on your GPS device and how you want to use the data. Instructions for different scenarios are contained in this document.

**Instantly View A Map** – You can instantly view a map of the fish attractor points without having to download and install Google Earth – or any other software. Download the zip file then go to http://www.gpsvisualizer.com/. There will be a green box on the page (see below) for you to select your kml file that comes in the zipped folder, then select "Google Maps" and press Go! button. The web browser will take you to another page where the fish attractor points will be placed on an aerial photo.

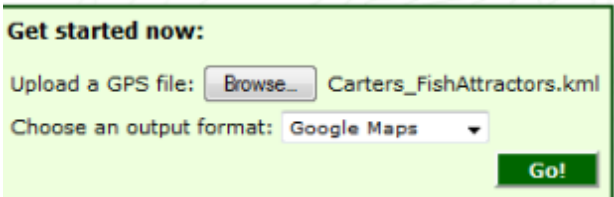

**Lowrance .usr** ‐ You can easily convert the kml file into a .usr file for import to your Lowrance device. Download the kml file and then go to http://www.gpsvisualizer.com/gpsbabel/. Then enter in your selections in the form provided (example below). Make sure to select the correct input and output file formats. An option for Lowrance USR version 4 is also available. Once the file is converted you can download it and import it into your device. You may also instantly view the points in a map on the website with several options available.

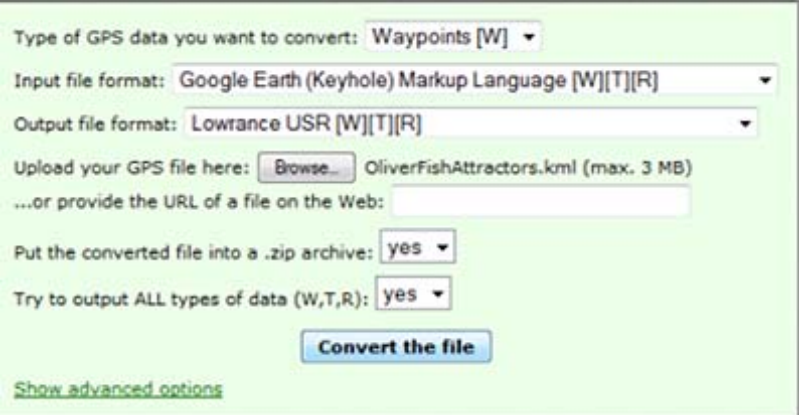

**Humminbird .hwr** – There is a free software for Humminbird units, called HumminbirdPC, that converts .gpx file format into the .hwr format that the devices use. A tutorial on how to obtain the software and use it can be found at: https://www.electronicguideservice.com/wp-

content/uploads/2013/04/Humminbird-instructions.pdf . OR if you do not want to download software use http://www.gpsvisualizer.com/gpsbabel/ with the kml file and convert to .hwr file. Use the same

procedure described above for the Lowrance devices, except for output file format select "Humminbird waypoints and routes (.hwr) [W][T][R]".

**Garmin** – A **.gpx** file has already been created. Garmin devices are compatible with this file format; just import the gpx file using software such as Garmin's POI Loader. Software download available at: (https://www8.garmin.com/support/collection.jsp?product=999‐99999‐12). For older Garmin devices you may need to use Basecamp software to convert the gpx file into a useable format. The free software can be found at http://www8.garmin.com/support/mappingsw.jsp.

**Other GPS Devices and .csv Format** – GPSBabel provides a comprehensive list of GPS file formats that can be created using kml as the input file format, including the ability to produce a csv file by selecting "Universal csv with field structure in first line" as the output option (see Lowrance instructions above for example of the user interface). http://www.gpsvisualizer.com/gpsbabel/